## ТЕМА 15. ОНЛАЙН-СОВЕЩАНИЯ

В современном мире многие бизнес-процессы частично или полностью перемещаются в интернетпространство. Продажи товаров и услуг, маркетинг, управление поставками уже устойчиво перемещаются в онлайн-среду, поиск сотрудников производится через сайты занятости. Долгое время казалось, что для проведения деловой встречи необходимо непосредственное присутствие всех участников в одном физическом пространстве, но рабочее место — быстро меняющаяся среда. Благодаря современным технологиям и учитывая вынужденные ограничения последнего времени все активнее стали практиковаться онлайн-совещания.

*Онлайн-совещание* — это заседание, собрание сотрудников организации или предприятия, которое проводится через Интернет в режиме реального времени. Во время онлайн-совещания его участники могут обсуждать текущие задачи, совместно просматривать документы и презентации, обмениваться идеями относительно существующих проблем, быстро провести голосование по какому-либо вопросу, записать совещание.

Онлайн-совещание, как и любое другое совещание, нужно готовить. Все, что касалось подготовки оффлайнового (очного) совещания, нужно выполнять и здесь, например, применять технологию подготовки «7П». К продуктивным онлайн-совещаниям необходимо готовиться еще тщательнее, чем к очным совещаниям.

На что нужно обратить особое внимание в подготовке онлайн-совещаний? Подготовку к такому виду совещания можно разделить на две части: оффлайн-подготовка и онлайн-подготовка.

К оффлайн-подготовке можно отнести всё то же, что мы разбирали про подготовку очного совещания: какие вопросы, какие проблемы, какой регламент, какие подводные камни, какой результат мы хотим получить, кого из участников пригласим, как будем проводить совещание.

## Алгоритм онлайн-подготовки совещания

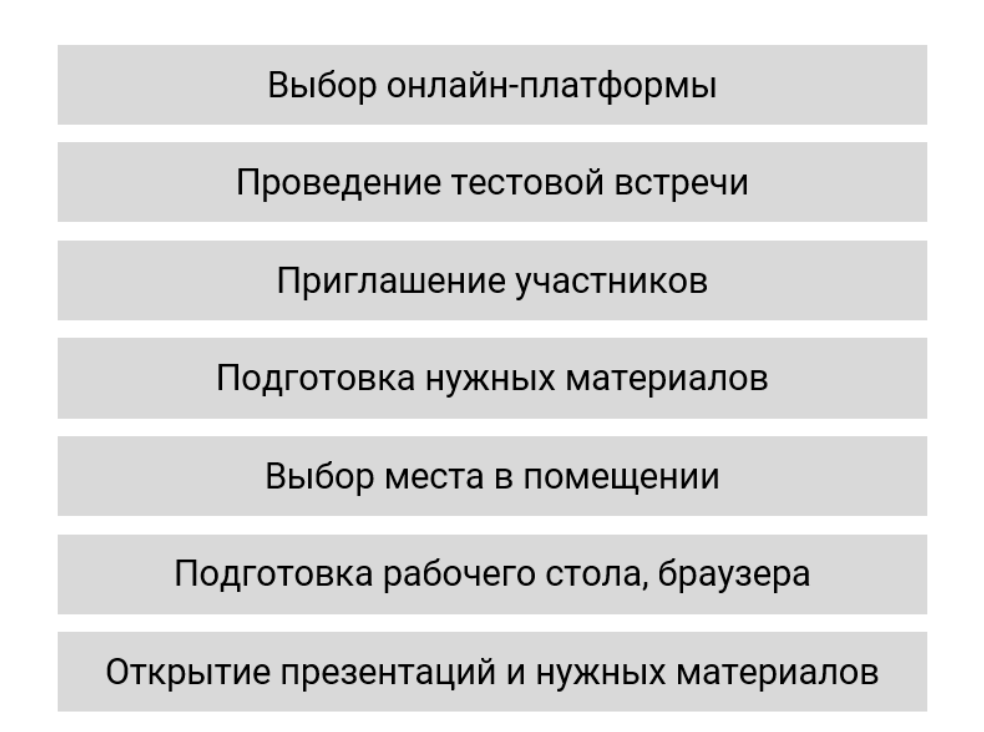

1. Выберите платформу, программу, в которой Вы будете организовывать онлайн-совещания. Сейчас их множество, каждая имеет свои достоинства и недостатки1. Выбирайте среду, инструмент для общения, исходя из своих потребностей и возможностей.

2. Проведите тестовую встречу. Если Вы только что установили новый программный продукт для онлайн-встреч и собираетесь использовать его для совещания или важной встречи с клиентом, нужно его заранее протестировать. Вы можете проверить возможности инструмента для общения, попросив коллегу или друга Вам помочь. Это позволит Вам ознакомиться с пользовательским интерфейсом, функциями, проверить настройки микрофона и динамика и уменьшить возникновение неожиданностей в день совещания.

3. Запланируйте встречу и пригласите участников. У Вас уже заранее продуман состав участников, время встречи, повестка встречи, ее цель. Вы можете отправить всем участникам приглашение по электронной почте, содержащее информацию о совещании. Приглашение должно включать ссылку, по которой участники простым нажатием на нее могут присоединиться к совещанию, или краткое пошаговое руководство о том, как присоединиться. Обязательно включите в это письмо указание на контактное лицо и телефон, по которому можно обратиться, если возникнут технические сложности. Если ведете совещание Вы, то лучше дать телефон того человека, кто в любой момент сможет ответить на звонок и помочь в решении проблемы, поскольку Вы в процессе совещания будете заняты и не сможете оперативно отреагировать. Если Вы отправите это письмо заранее, то участникам встречи будет заранее известно, что они должны сделать, чтобы присоединиться к Вашему онлайн-совещанию. Не забудьте в день совещания отправить повторное письмо с той же информацией. Также при отправке приглашения на онлайн-совещание прикрепите к нему повестку дня совещания.

4. Подготовьте для онлайн-совещания нужные дополнительные материалы. Это гарантирует, что Вы не пропустите ни одного важного пункта. Если к Вашему компьютеру подключено больше одного монитора, используйте второй монитор для вспомогательных материалов. Переместите все приложения, которыми вы хотите поделиться, на основной монитор, а повестку дня, протокол встречи и дополнительные материалы — на другой монитор, невидимый для остальных участников.

5. Продумайте, где Вы будете находиться во время онлайн-совещания. Проводите онлайнсовещание из того места, где фоновый шум будет минимальным. Кроме того, если в Вашей повестке дня совещания есть конфиденциальные темы, для Вас может быть предпочтительным находиться в отдельной комнате.

6. Очистите свой рабочий стол на компьютере. Вам нужно очистить все значки приложений и файлов на вашем компьютерном рабочем столе. Они отвлекают ваших участников и могут включать что-то личное. Создайте новую папку и переместите все значки с рабочего стола в туда.

Если в какой-то момент совещания Вы собираетесь представить свой интернет-браузер, скройте ненужные панели инструментов (Ваше «Избранное», панель закладок и др.). Очистите историю Вашего браузера, чтобы участники совещания не заинтересовались, какие сайты Вы посещаете.

Отключите приложения обмена сообщениями. Если Вы вошли в какие-либо службы обмена мгновенными сообщениями на Вашем компьютере, то желательно полностью выйти из системы или установить у себя статус «Не беспокоить». Некоторые решения для онлайн-совещаний

<sup>1</sup> Сравнение особенностей той или иной платформы приведено в статье: https://vc.ru/services/72214-7-besplatnyhploshchadok-dlya-provedeniya-videokonferenciy-2019.

предлагают функцию выбора окон и приложений, которые Вы представляете, и тех, которые Вы скрываете. Если это доступно, то скройте любые открытые приложения на Вашем компьютере, которые являются частными, например, Ваш почтовый клиент.

7. Настройте отображение презентации для участников, откройте все нужные файлы для этого совещания. Когда Ваши участники присоединятся к Вашей встрече, они смогут увидеть Ваш компьютер, Ваш рабочий стол в прямом эфире, так что будьте готовы к этому! Откройте файл презентации совещания, чтобы он был первым, что увидят участники. Если Вы хотите поделиться несколькими файлами во время презентации, Вам следует открыть их все до начала совещания, чтобы они были на расстоянии одного щелчка мышью в Вашей панели задач.

Структура самого онлайн-совещания аналогична структуре очного совещания:

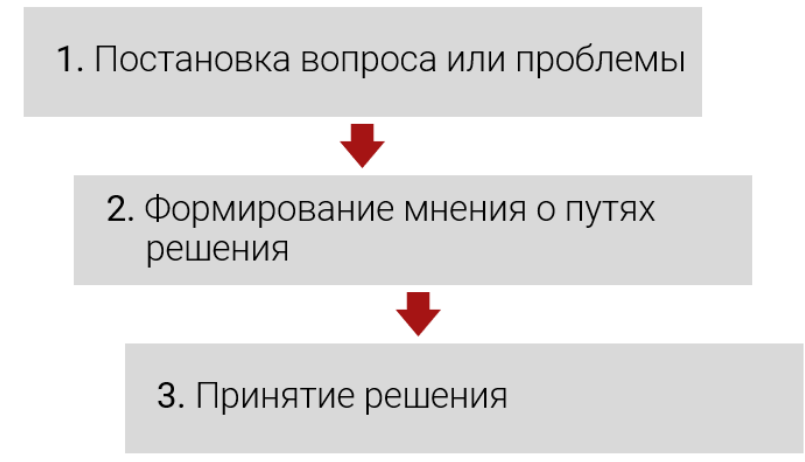

Как и в очном совещании, нужно поприветствовать участников и представить тех, кто участвует в совещании впервые. Будьте готовы к тому, что участники будут подключаться в течение нескольких минут. Желательно подождать, пока все присоединятся, так что Вы можете приветствовать каждого участника, когда он присоединяется к собранию. Это также дает вам возможность познакомить участников, которые ранее не встречались друг с другом.

## Технические моменты

Если у Вас много участников онлайн-совещания, то потенциально может возникать много фонового шума, проникающего через микрофоны участников, что может быть очень отвлекающим для всех. Чтобы избежать этого, отключите микрофоны всех участников, пока Вы говорите. Возьмите себе за правило, что подключаться к онлайн совещанию или конференции, входить нужно без звука и без видео, потом включаете видео, а звук только тогда, когда собираетесь говорить. Видео лучше держать включенным во время всего совещания, если позволяет интернет соединение. Но как быть, если у кого-то из участников возникнет вопрос во время встречи? Чтобы избежать этой проблемы, выбирайте для проведения совещаний такое приложение, в котором есть функция «Поднять руку», — тогда Вы сможете видеть, кто из участников хочет взять слово, и реагировать на это тогда, когда Вам это будет удобно. Если Вы ведете запись совещания, предупредите об этом и убедитесь, что все участники в курсе.

Если Вы выступаете на совещании, то по возможности используйте гарнитуру с микрофоном. Это обеспечит оптимальное качество звука как для Вас, так и для других участников встречи.

Только в крайне важном случае во время онлайн-совещания Вы можете отвлечься на телефонный звонок. Если Вы отвлеклись, то убедитесь, что микрофон Вашего компьютера или ноутбука отключен.

Старайтесь не сидеть спиной к окну или источнику яркого света. Это вызывает появление темного силуэта, и другие не смогут видеть вас.

Подумайте о фоне. То, что находится в комнате позади Вас, может не подходить для демонстрации другим участникам совещания. Некоторые приложения предлагают опцию размытия фона или виртуальный фон. Это может быть решением, но используйте это крайне осторожно. Не всегда это срабатывает корректным образом.

Пока участники слушают Вас и смотрят презентацию на своих экранах, они вообще не видят Ваш язык тела либо Ваше изображение очень малó и находится в каком-нибудь углу экрана. Чтобы помочь им сохранить вовлеченность, сохраняйте живость голоса, меняйте темп речи, будьте позитивны и энергичны. В то же время перемещайтесь по презентации или содержимому встречи достаточно быстро, чтобы не потерять их интерес.

При перемещении по содержимому встречи у Ваших участников могут возникать комментарии или вопросы. Они могут привлечь Ваше внимание, написав в чат сообщение, обновляя свой статус с помощью смайлика или значка «вопрос», или они могут спросить непосредственно через телеконференцию. Обязательно следите за всеми каналами, так чтобы ничего не пропустить. Попросите участников идентифицировать себя, прежде чем говорить и задавать вопрос. Это особенно важно, когда совещание включает участников, которые ранее не встречались.

Если у людей есть длинные либо очень конкретные вопросы, скажите им, что Вы ответите на них в конце речи. Это гарантирует, что Вы сможете донести основные мысли Вашей презентации. Если из-за ответа на вопрос участника Вам придется углубиться в подробности или уйти от темы, то другие участники могут потерять интерес и даже покинуть совещание раньше.

Заслуживает отдельного внимания вопрос вовлечения и удержания внимания участников совещания. Удерживать внимание в онлайн-совещаниях труднее, чем при очном формате. Если участника не волнует происходящее, он просто пойдет заниматься своими делами. В онлайнформате таких возможностей для отвлечения больше. Продуктивнее всего совещания из трех семи человек, если, конечно, предполагается диалог, а не просто донесение информации от одного многим. Если участников больше девяти, то либо получится базар, либо часть из них уже будут выпадать.

Вопросы, касающиеся не всех (или хотя бы не большинства), лучше переносить отдельно. Можно организовать короткое обсуждение, в рамках которого проблемы формулируются, но не решаются, и оно обязательно для всей команды, а после этого можно собрать уже совещание для решения проблем. И на этом совещании присутствуют только те, кому оно необходимо, а остальные могут идти спокойно работать. В этом случае, прежде чем собраться на второе совещание (именно по проблемам), имеет смысл предложить участникам подумать и написать мысли в чате.

Попробуйте придумать и изложить в начале совещания мотивирующую причину, которая повысит включенность участников в процесс, например, «В конце нам будет интересна Ваша точка зрения, насколько продуктивно мы поработали», «В процессе совещания попрошу каждого высказаться по данному вопросу», «По итогам этого обсуждения у меня будет необычное объявление» и т. п.

Используйте простые инструменты увеличения включенности. Предлагайте участникам сказать хоть что-то. Учтите, что перекличка в начале или просто нейтральный вопрос удивительным образом повышает вовлеченность в процесс. Это объясняется тем, что после того, как человек сказал хоть что-то, ему психологически проще потом включаться. Также могут помочь четкие регламенты, например, предложение поднять руку, если есть что сказать; вопросы к участникам в процессе, требующие как словесного ответа, так и просто комментария в чате; обращение от ведущего по имени, чтобы дать слово.

Позаботьтесь о том, чтобы на совещании было нескучно. Для этого полезно «менять картинку», переключаться с демонстрации экрана на Ваше изображение, использовать формы для голосования, как встроенные в приложение, так и внешние, демонстрировать документы.

Если Вы приглашенный участник совещания и выступаете со своей презентацией, обязательно оставьте участникам свои контакты. Это можно сделать, разместив их на последнем слайде: поместите туда Ваши имя и фамилию, адрес электронной почты, номер телефона и адрес страницы в «Фейсбуке», «ВКонтакте» или «Инстаграме». Если Вы используете социальные сети для своего позиционирования и для контактов, то постарайтесь, чтобы Ваши идентификаторы в ЭТИХ социальных сетях совпадали (например, facebook.com/tatianatulupyeva, instagram.com/tatianatulupyeva), — так Вас будет проще в них найти.

Как только Вы закончили показывать свои слайды, но презентация все еще открыта на последнем слайде, откройте этап вопросов и ответов. Открытый период обсуждения в конце дает каждому участнику шанс узнать мнение коллег-участников.

В качестве последнего действия, прежде чем поблагодарить всех и закрыть встречу. Вы можете использовать функцию передачи файлов, чтобы отправить слайды вместе с любыми другими соответствующими документами участникам совещания.

Прежде чем закрыть совещание, поблагодарите всех за уделенное время, а также за участие в совещании, за вопросы или комментарии, которые они внесли.

Большое преимущество онлайн-совещания - что никому не приходится далеко ехать! Тем не менее некоторые из участников, возможно, присоединились из отдаленных городов или стран и изза разных часовых поясов могли выходить на связь в неудобное для них время, поэтому, если такие участники были, обязательно выразите им признательность.

Не забудьте после совещания разослать всем участникам и заинтересованным лицам протокол.

Дополнительно про специфику онлайн-совещаний можно посмотреть здесь:

- https://www.youtube.com/watch?v=vl6gLKH03BA&list=WL&index=9&t=61s (очень полезное  $\bullet$ видео! Просматривая его, понаблюдайте, как автор использует драматизацию, обыгрывает свои идеи);
- https://www.youtube.com/watch?v=E F-xs1WP7U&t=578s.